# **What alerts are available on the Dashboard?**

On the first section of the dashboard you can find the list of current alerts for your SQL monitored instances and their respective jobs. These alerts help you get an overview of the most critical issues regarding to the status of your environment.

The alerts in this section are ordered by level of severity and grouped by alert rule. SQL Enterprise Job Manager displays four levels of alerts severity, also identified with colors: Critical (red), Warning (yellow), Informational (gray), and OK (green).

#### **How can you order alert rules?**

⊕

∽

⊕

m

By default, alert rules are ordered by severity from the most critical to those alert rules with OK severity. If you want to change this order, go to the top menu options of the alert rules section and click **Sort by Severity**.

## **How can you hide all displayed alert rules?**

If you do not want to see any of the SQL Enterprise Job Manager alerts, go to the top menu options of this section and click **Hide Alerts**.

To view all alerts again, click **Show Alerts.**

## **What actions can you perform on each Alert Rule?**

You can perform actions on each alert rule as well as on each instance or job alert that belongs to an alert rule.

Alert rules display the number of jobs/instances alerts associated with them. On each alert rule you can:

- **Show Details** to see the complete list of jobs or instances alerts that belong to a specific alert rule. You can use **Hide Details** to display only the summarized form of the alert rule.
- **Dismiss** to ignore the complete alert rule with their associated instances or jobs alerts.
- **Collect Data** to get a recent status of the alert rule .

When you **Dismiss** an alert rule, it will not be displayed on the **Dashboard** tab temporarily. SQL Enterprise Job Manager will raise the alert rule when the condition happens again. For example: When a Job status changes.

When you dismiss an alert, a dialog window opens to confirm this action, you can enable the option **Do not show this warning again** so that SQL Enterprise Job Manager does not prompt this warning message every time you dismiss an alert.

## **What actions can you perform individually on each job or instance alert?**

When you choose to **Show Details** of a specific alert rule, you can see all instances or jobs alerts associated to a specific alert rule. On each alert you can:

- Depending on the alert rule, you can execute job actions like: **Start Job** (Job Failures alerts) or **Start SQL Server Agent** (Agent not running alerts).
- **Dismiss** to ignore the alert for a specific instance or job.
- **Collect Data** to get the most recent alert status for a specific instance or job.

When you **Dismiss** a job or instance alert, it will not be displayed on the **Dashboard** tab temporarily. SQL Enterprise Job Manager will raise the alert when the alert rule condition of the respective job or instance is triggered again.

Read-only users cannot perform actions on SQL Sever Agents, such as starting it, or Start Jobs.

## **How can you export the data available on alert rules?**

If you want to export all the information displayed in the current view of the alert rules section, click **Export** on the top bar options, and choose the format you want to use for exporting your information: CSV, XML, or PDF.

For more information about what alert rules are available by default in SQL Enterprise Job Manager and how you can add your own customized ✅ alert rules, go to [Managing Alerts](https://wiki.idera.com/display/SEJM11/Managing+alerts)

SQL Enterprise Job Manager monitors and manages your SQL Server agent jobs. [Learn more](https://www.idera.com/productssolutions/sqlserver/sql-server-agent-job/) > >

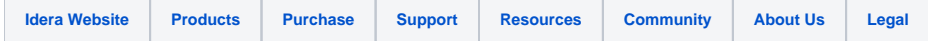